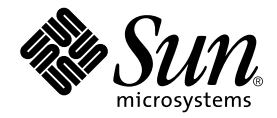

# Sun™ Management Center 3.5 VSP High-End Entry サーバー (ワークグループサーバー) のための追補マニュアル

Sun Microsystems, Inc. 4150 Network Circle Santa Clara, CA 95054 U.S.A.

Part No. 817-2931-10 2003 年 8 月, Revision A

コメントの宛先: http://www.sun.com/hwdocs/feedback

#### Copyright 2003 Sun Microsystems, Inc., 4150 Network Circle, Santa Clara, CA 95054 U.S.A. All rights reserved.

米国 Sun Microsystems, Inc. (以下、米国 Sun Microsystems 社とします) は、本書に記述されている製品に採用されている技術に関する知的 所有権を有しています。これら知的所有権には、http://www.sun.com/patents に掲載されているひとつまたは複数の米国特許、およ び米国ならびにその他の国におけるひとつまたは複数の特許または出願中の特許が含まれています。

本書およびそれに付属する製品は著作権法により保護されており、その使用、複製、頒布および逆コンパイルを制限するライセンスのもと において頒布されます。サン・マイクロシステムズ株式会社の書面による事前の許可なく、本製品および本書のいかなる部分も、いかなる 方法によっても複製することが禁じられます。

本製品のフォント技術を含む第三者のソフトウェアは、著作権法により保護されており、提供者からライセンスを受けているものです。

本製品の一部は、カリフォルニア大学からライセンスされている Berkeley BSD システムに基づいていることがあります。UNIX は、<br>X/Open Company Limited が独占的にライセンスしている米国ならびに他の国における登録商標です。

本製品は、株式会社モリサワからライセンス供与されたリュウミン L-KL (Ryumin-Light) および中ゴシック BBB (GothicBBB-Medium) の フォント・データを含んでいます。

本製品に含まれる HG 明朝Lと HG ゴシック B は、株式会社リコーがリョービイマジクス株式会社からライセンス供与されたタイプフェー<br>スマスタをもとに作成されたものです。平成明朝体 W3 は、株式会社リコーが財団法人 日本規格協会 文字フォント開発・普及センターから<br>ライセンス供与されたタイプフェースマスタをもとに作成されたものです。また、HG 明朝Lと HG ゴシック B の補助漢字部分は、平成明<br>朝体W3 の補助漢字を使用してい

Sun、Sun Microsystems、AnswerBook2、docs.sun.com、Sun Fire、Java、Sun Blade、および Sun Enterprise は、米国およびその他の国に おける米国 Sun Microsystems 社の商標もしくは登録商標です。サンのロゴマークおよび Solaris は、米国 Sun Microsystems 社の登録商標で す。

すべての **SPARC** 商標は、米国 **SPARC International, Inc.** のライセンスを受けて使用している同社の米国およびその他の国における商標また<br>は登録商標です。SPARC 商標が付いた製品は、米国 **Sun Microsystems** 社が開発したアーキテクチャーに基づくものです。

OPENLOOK、OpenBoot、JLE は、サン・マイクロシステムズ株式会社の登録商標です。

ATOK は、株式会社ジャストシステムの登録商標です。ATOK8 は、株式会社ジャストシステムの著作物であり、ATOK8 にかかる著作権そ<br>の他の権利は、すべて株式会社ジャストシステムに帰属します。 ATOK Server / ATOK12 は、株式会社ジャストシステムの著作物であり、<br>ATOK Server / ATOK12 にかかる著作権その他の権利は、株式会社ジャストシステムおよび各権利者に帰属します。

本書で参照されている製品やサービスに関しては、該当する会社または組織に直接お問い合わせください。

OPEN LOOK および Sun Graphical User Interface は、米国 Sun Microsystems 社が自社のユーザーおよびライセンス実施権者向けに開発し ました。米国 Sun Microsystems 社は、コンピュータ産業用のビジュアルまたは グラフィカル・ユーザーインタフェースの概念の研究開発<br>における米国 Xerox 社の先駆者としての成果を認めるものです。米国 Sun Microsystems 社は米国 Xerox 社から Xerox Graphical User<br>Interface の非独占的ライセンスを取得しており、このライセンスは米国 Sun Microsystems 社の

Use, duplication, or disclosure by the U.S. Government is subject to restrictions set forth in the Sun Microsystems, Inc. license agreements and as<br>provided in DFARS 227.7202-1(a) and 227.7202-3(a) (1995), DFARS 252.227-70 FAR 52.227-14 (ALT III), as applicable.

本書は、「現状のまま」をベースとして提供され、商品性、特定目的への適合性または第三者の権利の非侵害の黙示の保証を含みそれに限 定されない、明示的であるか黙示的であるかを問わない、なんらの保証も行われないものとします。

本書には、技術的な誤りまたは誤植のある可能性があります。また、本書に記載された情報には、定期的に変更が行われ、かかる変更は本 書の最新版に反映されます。さらに、米国サンまたは日本サンは、本書に記載された製品またはプログラムを、予告なく改良または変更す ることがあります。

本製品が、外国為替および外国貿易管理法 (外為法) に定められる戦略物資等 (貨物または役務) に該当する場合、本製品を輸出または日本国 外へ持ち出す際には、サン・マイクロシステムズ株式会社の事前の書面による承諾を得ることのほか、外為法および関連法規に基づく輸出 手続き、また場合によっては、米国商務省または米国所轄官庁の許可を得ることが必要です。

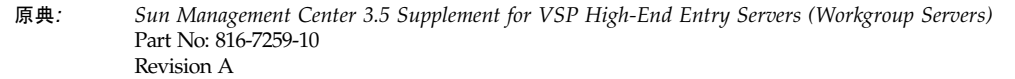

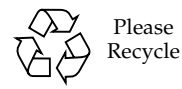

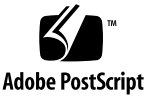

## 目次

[Sun Management Center 3.5 VSP High-End Entry](#page-4-0) サーバー ([ワークグループサーバー](#page-4-0)) のための追補マニュアル 1 [この追加ソフトウェアの構成内容](#page-4-1) 1 [ワークグループサーバー用パッケージの位置付け](#page-5-0) 2 [推奨パッチ](#page-6-0) 3 [サポートするシステムと環境](#page-7-0) 4 [ワークグループサーバープラットフォーム用のハードウェアの監視およびアラー](#page-7-1) [ムのサポート](#page-7-1) 4 [ワークステーションのユーザーに対する注意事項](#page-10-0) 7 [必要な空きディスク容量](#page-11-0) 8 [インストール方法](#page-11-1) 8 [セットアップ](#page-12-0) 9 [各言語対応パッケージのインストールの準備](#page-13-0) 10 [サポートされないモジュール](#page-15-0) 12 [プラットフォーム別の注意事項](#page-15-1) 12 [Sun Enterprise 450](#page-15-2) 拡張ドライブ 12 [Sun Fire V880](#page-16-0) 用の 動的再構成 (DR) モジュール 13 Sun Ultra 5 [ワークステーションに対するエージェント更新の利用](#page-16-1) 13 バージョン 3.5 [での新しい規則](#page-17-0) 14 [Sun Management Center](#page-17-1) からの RSC ソフトウェアの起動 14

# <span id="page-4-0"></span>Sun Management Center 3.5 VSP High-End Entry  $+ - \tilde{\mathcal{N}}$ (ワークグループサーバー) のための 追補マニュアル

Sun Management Center 3.5 ソフトウェアは、適切な追加ソフトウェアを組み合わせ ることによって、対応するサンのプラットフォームを監視、管理することができま す。ワークグループサーバー用の追加ソフトウェアは、対応する最上位エントリサー バー (ワークグループサーバー) システムを監視、管理する機能を付加します。

このマニュアルでは、この追加ソフトウェアに固有のインストールおよび設定に関す る注意事項、強化された機能、解決されたソフトウェアの問題点について説明しま す。主要 Sun Management Center ソフトウェアの使用あるいはインストールについ ては、『Sun Management Center 3.5 インストールと構成ガイド』および主要製品ソ フトウェアに付属しているその他のマニュアルを参照してください。

# <span id="page-4-1"></span>この追加ソフトウェアの構成内容

この追加ソフトウェアには、ワークグループサーバー専用のパッケージが含まれてい ます。それらパッケージのインストール、更新、設定をするためのインストールプロ グラムとセットアップスクリプトも用意されています。8 [ページの「インストール方](#page-11-1) [法」](#page-11-1)および 9 [ページの「セットアップ」を](#page-12-0)参照してください。

注 – 提供媒体には、主要 Sun Management Center ソフトウェアに対するパッチが含 まれていることもあります。『ご使用にあたって』(製品のソフトウェア CD に収録) で説明しているように、それらのパッチは手動でインストールする必要があります。

## <span id="page-5-0"></span>ワークグループサーバー用パッケージの位置付け

アーキテクチャーとしては、Sun Management Center 3.5 のワークグループサーバー 用パッケージは Sun Management Center 3.5 製品のサーバー階層とエージェント階 層に対応しています。

表 1 Sun Management Center 3.5 追加コンポーネントのワークグループサーバー用 パッケージ

| パッケージ名    | 階層                                                                   | 説明                                                                                                    |
|-----------|----------------------------------------------------------------------|----------------------------------------------------------------------------------------------------|
| SUNWeswgs | サーバー階層                                                               | サポートするワークグループサーバーシステムを監<br>視、管理するために Sun Management Center 3.5<br>サーバーが必要とするライブラリなどのファイルを<br>提供します。このパッケージは、Sun Management<br>Center 3.5 サーバーとして使用するすべてのシステム<br>にインストールする必要があります。主要 Sun<br>Management Center 3.5 サーバーソフトウェアととも<br>にインストールしてください。                                             |
| SUNWeswqa | Sun Ultra <sup>TM</sup> および<br>Sun Enterprise™<br>サーバー用のエー<br>ジェント階層 | サポートするワークグループサーバー (最上位エント<br>リサーバー) システムを監視するために Sun<br>Management Center 3.5 エージェントが必要とするラ<br>イブラリなどのファイルを提供します。このソフト<br>ウェアは、Sun Management Center 3.5 の主要エー<br>ジェントソフトウェアとともに、Sun Management<br>Center 3.5 が監視するすべての Sun Ultra および Sun<br>Enterprise ワークグループサーバーシステムにインス<br>トールする必要があります。 |
| SUNWeswha | $Sum$ Fire <sup>TM</sup><br>280R/V480/V880<br>サーバー用のエー<br>ジェント階層     | サポートするワークグループサーバーシステムを監<br>視するために Sun Management Center 3.5 エージェ<br>ントが必要とするライブラリなどのファイルを提供<br>します。このパッケージは、Sun Management<br>Center 3.5 の主要エージェントソフトウェアととも<br>に、Sun Management Center 3.5 が監視するすべての<br>Sun Fire ワークグループサーバーシステムにインス<br>トールする必要があります。                                        |
| SUNWeshd  | Sun Fire V880 $\pm$ -<br>バー用のエージェン<br>ト階層                            | Sun Fire V880 サーバーを動的に再構成するために<br>Sun Management Center 3.5 エージェントが必要とす<br>るファイルを提供します。                                                                                                    |
| SUNWeswgi | エージェントおよび<br>サーバー階層                                                  | 設定、エージェントの更新 (Agent Update)、追加ソ<br>フトウェアをインストールおよび削除するためのス<br>クリプトと Java™クラスファイルを提供します。                                                                                                    |
| SUNWceswg | サーバー階層                                                               | 簡体字中国語のワークグループサーバー用 Sun<br>Management Center サーバー階層サポート                                                                                                    |
| SUNWcswgi | サーバーおよびエー<br>ジェント階層                                                  | 簡体字中国語の Sun Management Center ワークグ<br>ループサーバー初期設定                                                                                                    |

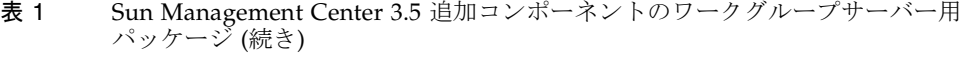

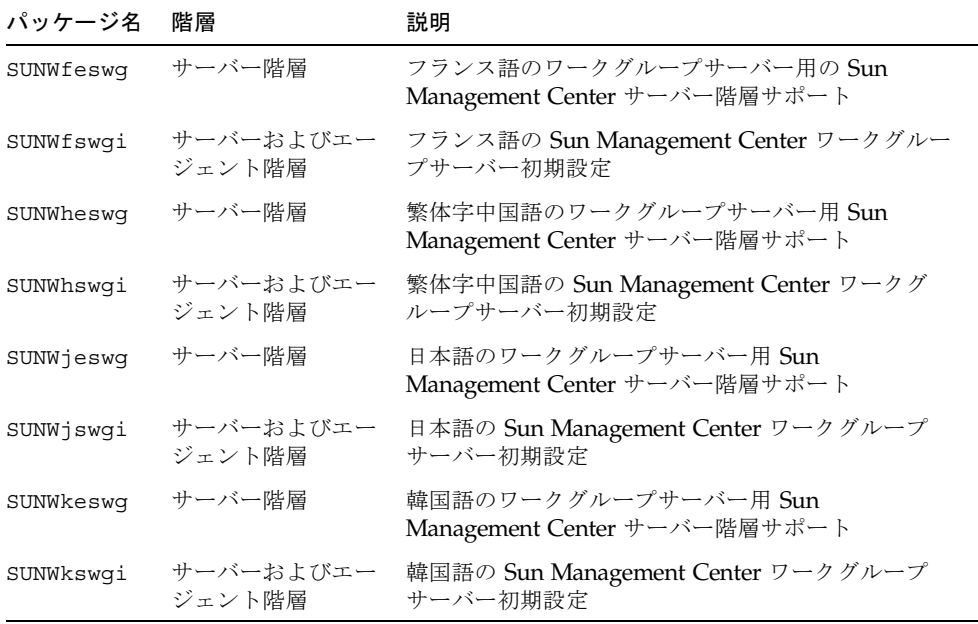

注 – これらのパッケージは pkgadd を使用してインストールしないでください。イ ンストールスクリプトを使用してください。

## <span id="page-6-0"></span>推奨パッチ

Sun Management Center 3.5 アプリケーション用の推奨 Solaris ソフトウェアパッチ があります。サンとサービス契約をしている場合は、次の Web サイトからパッチを ダウンロードすることができます。

http://sunsolve.sun.com

またパッチは、Sun Management Center 製品の Web サイトからダウンロードするこ ともできます。

http://www.sun.com/sunmanagementcenter

Sun Management Center 3.5 ソフトウェア用のパッチについての詳細は、『Sun Management Center 3.5 ソフトウェアご使用にあたって』を参照してください。

## <span id="page-7-0"></span>サポートするシステムと環境

Sun Management Center 3.5 では、ワークグループサーバー用追加ソフトウェアに よって次のシステムがサポートされます。

表 2 サポートされるシステムプラットフォーム

| Sun Enterprise 2    | Sun Enterprise 420R |
|---------------------|---------------------|
| Sun Ultra 5         | Sun Enterprise 450  |
| Sun Ultra 10        | Sun Fire 280R       |
| Sun Enterprise 5s   | Sun Fire V480       |
| Sun Enterprise 10s  | Sun Fire V880       |
| Sun Enterprise 220R | Sun Filer N8200     |
| Sun Enterprise 250  | Sun Filer N8400     |

Sun Management Center 3.5 は、次のオペレーティング環境をサポートしています。

表 3 サポートされるオペレーティング環境

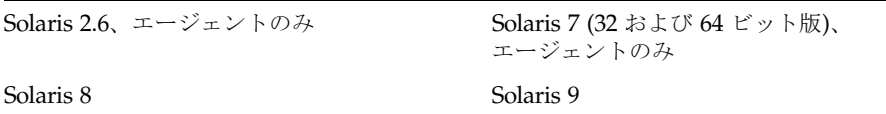

# <span id="page-7-1"></span>ワークグループサーバープラットフォー ム用のハードウェアの監視およびアラー ムのサポート

Sun Management Center ソフトウェアには、ワークグループサーバープラット フォームの各種ハードウェア機能に対するさまざまなレベルの監視およびアラーム機 能が用意されています。たとえば、Sun Management Center ソフトウェアはハード ウェアを監視することができますが、すべてのハードウェアを監視できるわけではあ りません。同様に、ハードウェアに対してアラームを設定することができますが、す

べてのハードウェアに対してアラームを設定できるわけではありません。Sun Management Center ソフトウェアには、一部ハードウェアに対する定義済みのア ラームが用意されています。

[表](#page-8-0) 4 は、従来のワークグループサーバープラットフォームに対する監視およびアラー ムのサポート内容をまとめています。この表で使用されている各文字の意味は以下の とおりです。

- x このプラットフォームには、このハードウェア機能は該当しない。
- n システム設計の制約上、このハードウェア機能は監視できない。
- M このハードウェアは監視できる。
- A このハードウェアにはアラームを設定できる。
- P このハードウェアにはアラームが事前に定義されている。

<span id="page-8-0"></span>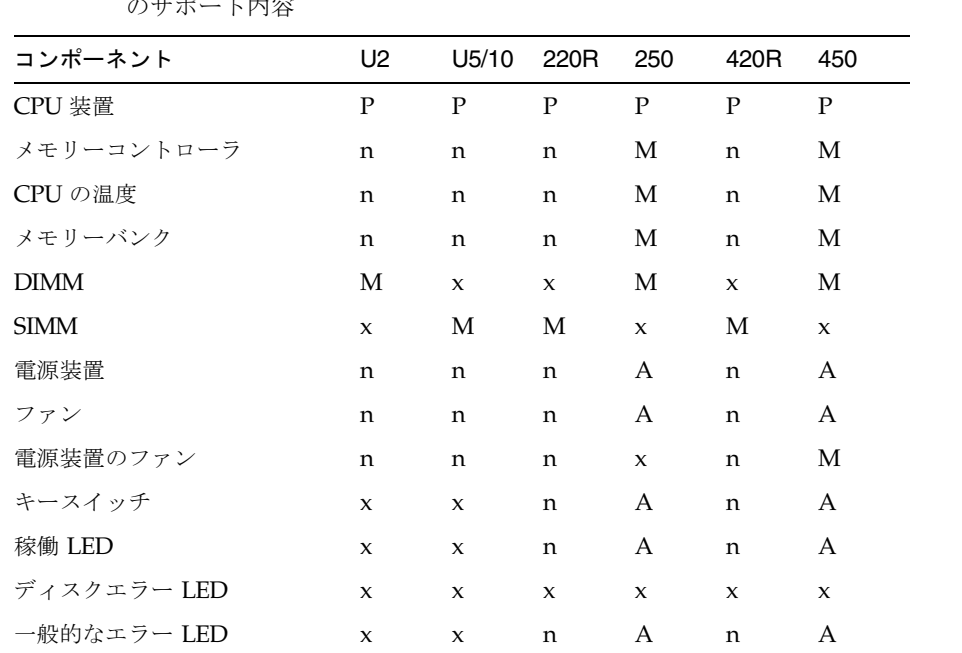

表4 従来のワークグループサーバープラットフォームに対する監視およびアラーム のサポート内容

電源装置の LED x x n A n A 電源装置のエラー LED x x n A n A 温度警告 LED  $\begin{array}{ccc} & x & x & x & A & x & A \end{array}$ RSC (Remote System Control)  $x$   $x$   $x$   $M$   $x$   $x$ ハードウェア規則 M M M M M 入出力コントローラ M M M M M M 入出力デバイス MMMMMM

表 4 後来のワークグループサーバープラットフォームに対する監視およびアラーム のサポート内容 (続き)

| コンポーネント    | U2. | U5/10 220R 250                          | 420R        | 450  |
|------------|-----|-----------------------------------------|-------------|------|
| ディスクデバイス   |     |                                         | A A A A A A |      |
| テープデバイス    | AP  | AP AP AP AP                             |             | – AP |
| ネットワークデバイス |     |                                         | A A A A A A |      |
| 温度センサー     |     | $X \qquad X \qquad X \qquad Y \qquad X$ |             | n    |

[表](#page-9-0) 5 は、最新のワークグループサーバープラットフォームに対する監視およびアラー ムサポートの内容をまとめています。この表で使用されている各文字の意味は以下の とおりです。

- x このプラットフォームには、このハードウェア機能は該当しない。
- n システム設計の制約上、このハードウェア機能は監視できない。
- M このハードウェアは監視できる。
- A このハードウェアにはアラームを設定できる。
- P このハードウェアにはアラームが事前に定義されている。

<span id="page-9-0"></span>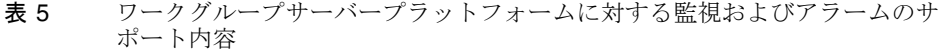

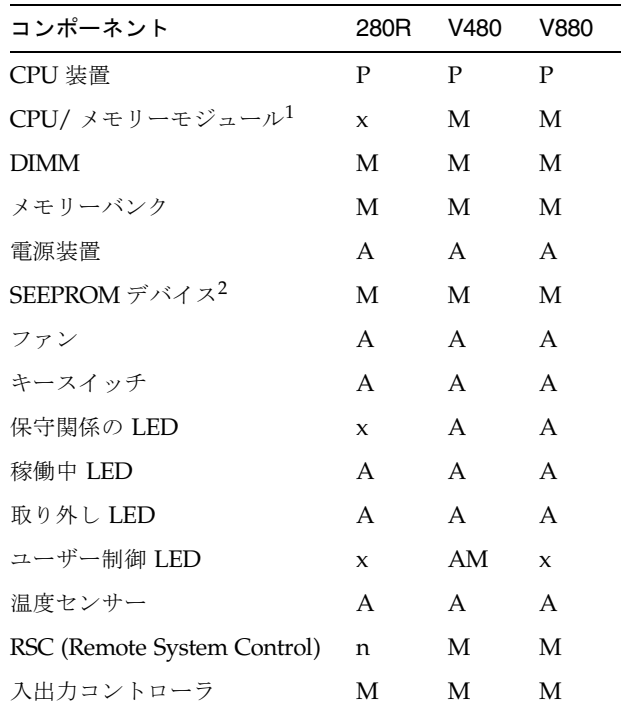

| コンポーネント      | 280R | V480 | V880 |
|--------------|------|------|------|
| 入出力デバイス      | M    | M    | M    |
| ディスクデバイス     | A    | A    | A    |
| テープデバイス      | AP   | AP   | AP   |
| ネットワークデバイス   | A    | A    | A    |
| 雷源装置のファン     | n    | n    | n    |
| 稼働 LED       | A    | A    | A    |
| 電源装置のエラー LED | n    | n    | n    |
| 温度警告 LED     | n    | n    | X    |
| CPUの温度       | P    | P    | P    |
| ディスクエラー LED  | n    | n    | A    |

表5 ワークグループサーバープラットフォームに対する監視およびアラームのサ ポート内容 (続き)

1 - このハードウェアは、CPU と メモリーが一体化されているプラットフォームにだけ当てはまります。

<span id="page-10-0"></span>2 - 他の方法では監視対象にならないハードウェアコンポーネント用の種々の SEEPROM デバイスです。SEEPROM が存在していて監 視対象であるコンポーネントの情報は、そのデバイステーブル内で SEEPROM 情報として表示されます。SEEPROM デバイスに は、コンポーネントの製造情報が提供されます。

## ワークステーションのユーザーに対する注意事項

[表](#page-10-1) 6 に挙げる一部 Sun プラットフォームの場合、以前の Sun Management Center の インストールプログラムは、ワークグループサーバー版またはワークステーション版 のどちらの Sun Management Center ソフトウェアもインストールできるようになっ ていました。これに対し Sun Management Center 3.5 では、これらのプラット フォームは、ワークグループサーバー版の Sun Management Center ソフトウェアだ けを実行することができます。

#### <span id="page-10-1"></span>表 6 ワークグループサーバー専用の追加ソフトウェアがサポートするプラット フォーム

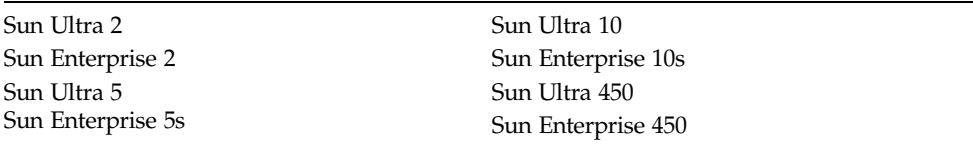

# <span id="page-11-0"></span>必要な空きディスク容量

Sun Management Center 3.5 の主要パッケージは、大量の空きディスク領域を必要と します[。表](#page-11-2) 7 に示すように、ワークグループサーバー専用の追加パッケージで必要に なる追加空きディスク容量はわずかです。

<span id="page-11-2"></span>表 7 必要な空きディスク容量

| コンポーネント                  | 主要製品          | ワークグループサーバー用 |
|--------------------------|---------------|--------------|
| エージェントパッケージ 40M バイト (概算) |               | 1M バイト       |
| サーバーパッケージ                | 780M バイト (概算) | 4M バイト       |
| コンソールパッケージ               | 70M バイト (概算)  | なし           |

主要製品に必要なディスク容量は、変更されることがあります。詳細は、『Sun Management Center 3.5 ソフトウェアインストールガイド』を参照してください。

## <span id="page-11-1"></span>インストール方法

どのシステムでも、Sun Management Center のコンポーネントをインストールまた はアップグレードする場合は、Sun Management Center 3.5 インストールプログラム を実行します。インストールを終了したら、セットアップスクリプト (以下「セッ トアップ」) を実行して、正しくソフトウェアの設定をする必要があります。

インストールプログラムには、インストール手順を案内する対話形式の一連の質問が 用意されています。インストールを開始する前に、ネットワーク上でサーバーとして 機能するシステム、サーバーで監視するエージェントに設定するシステムを決めてお いてください。

インストールプログラムを実行すると、システムのハードウェアおよびソフトウェア 環境が検査されます。それまでに Sun Management Center ソフトウェアがインス トールされていなかった場合、 インストールプログラムは、最新の Sun Management Center 主要パッケージと追加コンポーネントをインストールするかど うか選択するよう求めます。それまでにワークグループサーバーパッケージがインス トールされていた場合は、古いパッケージを削除して、新しいバージョンに置き換え るかどうかを選択するよう求めます。

注 – 主要 Sun Management Center パッケージは、ワークグループサーバーパッケー ジとは異なるものです。インストールプログラムは、主要パッケージを自動では更新 しません。『ご使用にあたって』で説明しているように、主要パッケージを更新する には、適切なパッチを適用する必要があります。

Sun Management Center 3.5 ソフトウェアのインストール手順の全容は、Sun Management Center 3.5 の提供媒体に付属しているマニュアルを参照するか、Sun Management Center 3.5 の Web サイトをご覧ください。

http://www.sun.com/sunmanagementcenter

## <span id="page-12-0"></span>セットアップ

Sun Management Center 3.5 のパッケージをインストールすると、インストールプロ グラムから、設定を実行するかどうかの問い合わせがあります。新しくインストール したソフトウェアを使用するには、その前にセットアップを実行してソフトウェアを 設定する必要があります。

セットアップは、スクリプトによるインストールの直後に表示されるプロンプトに対 して「はい ([y])」と答えることによって実行することができます。または、セット アップを後で実行することもできます。後で実行するには、Sun Management Center 3.5 のディレクトリの /opt/SUNWsymon/sbin に移動し、./es-setup コマンドを入 力します。

セットアップを実行する方法は 2 通りあります。従来のセットアップスクリプトの es-setup を使用する方法と、新しい GUI 設定機能の gui-setup を使用する方法 です。インストールの後で自動的に実行されるセットアップスクリプトは、使用する インストール方法によって決まります。たとえば GUI インストールプログラムを使 用した場合、デフォルトでは、gui-setup が実行されます。インストール後に自動 的にセットアップを実行しない選択をした場合は、後でセットアップスクリプトを実 行するときに使用するセットアップ方法を選択することができます。これら 2 通り方 法についての詳細は、『Sun Management Center 3.5 ユーザーガイド』を参照してく ださい。

注 - 必要ならば、/opt/SUNWsymon/sbin へのパスを設定することができます。 使用のバージョンの Solaris オペレーティング環境に付属している『システム管理者 ガイド』を参照してください。

グラフィカルユーザーインタフェース (GUI) 形式のセットアップアプリケーション は、Sun Management Center 3.5 で初めて導入された機能です。このアプリケーショ ンによって、GUI を利用して VSP ハイエンドエントリサーバー (ワークグループ サーバー) 用の追加ソフトウェアの設定をすることができます。

GUI のセットアップを実行するには、Sun Management Center 3.5 のディレクトリの /opt/SUNWsymon/sbin に移動し、./es-guisetup コマンドを入力します。

GUI のセットアップアプリケーションについての詳細は、『Sun Management Center 3.5 ユーザーガイド』を参照してください。

#### セットアップスクリプトの実行時期

新しくインストールした Sun Management Center コンポーネントのセットアップに 要する時間は、インストールしたコンポーネントによって異なります。詳細は[、表](#page-13-1) 8 を参照してください。

<span id="page-13-1"></span>表 8 セットアップに要する時間

| インストールしたコンポーネント | セットアップに要する時間                                                                       |
|-----------------|------------------------------------------------------------------------------------|
| エージェントのみ        | 1分未満                                                                               |
| コンソールのみ         | 1分未満                                                                               |
| サーバーのみ          | 約 20 分 サーバーコンポーネントを初めてインストー<br>ルした場合、セットアップスクリプトはシステムの設<br>定をする前にシステムを再起動するよう求めます。 |
| 複数コンポーネント       | 個々のコンポーネントの設定に必要な時間を加算した<br>時間                                                     |

### <span id="page-13-0"></span>各言語対応パッケージのインストールの準備

以前のリリースの Sun Management Center ソフトウェアでインストールした各言語 対応環境を使用している場合は、今回のリリースに付属している新しいバージョンの 各言語対応パッケージをインストールする前に、古いパッケージを手動で削除する必 要があります。次の表は、各言語対応パッケージの説明です。

<span id="page-13-2"></span>表 9 削除する必要がある各言語対応パッケージ

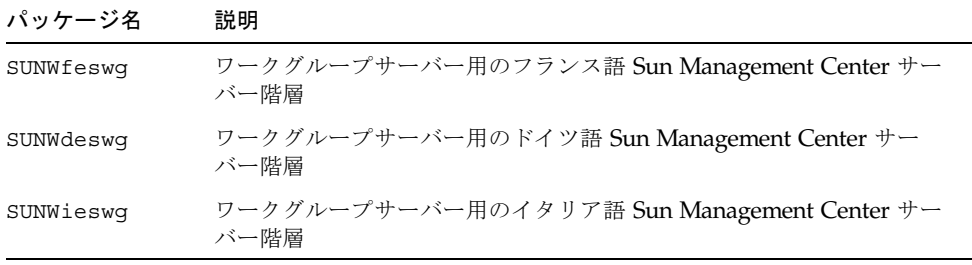

表 9 削除する必要がある各言語対応パッケージ

| パッケージ名            | 説明                                                  |
|-------------------|-----------------------------------------------------|
| <b>SUNWeeswg</b>  | ワークグループサーバー用のスペイン語 Sun Management Center サー<br>バー階層 |
| SUNWjeswg         | ワークグループサーバー用の日本語 Sun Management Center サーバー<br>階層   |
| <b>SUNWkeswg</b>  | ワークグループサーバー用の韓国語 Sun Management Center サーバー<br>階層   |
| <b>SUNW</b> ceswg | ワークグループサーバー用の簡体字中国語 Sun Management Center<br>サーバー階層 |
| SUNWheswg         | ワークグループサーバー用の繁体字中国語 Sun Management Center<br>サーバー階層 |

注 – 以前のバージョンの Sun Management Center をインストールしている場合、削 除する必要があるのはこれらのパッケージだけです。Sun Management Center 3.5 ソ フトウェアには、フランス語、日本語、韓国語、簡体字および繁体字中国語の各言語 対応パッケージが含まれています。

#### 以前の各言語対応パッケージの削除

1. インストールされている各言語対応パッケージがないかどうかを確認します (パッ ケージ名は[表](#page-13-2) 9 を参照)。以下を入力してください。パッケージ名の部分は各言語対 応パッケージ名に置き換えます。複数の各言語対応パッケージをインストールしてい る場合は、同じ行に空白文字で区切ってパッケージ名を入力します。

% **pkginfo** パッケージ名 パッケージ名

以前の各言語対応パッケージがインストールされている場合は、エラーメッセージが 返されます。このことは、新しいパッケージをインストールしてもよいことを意味し ます。エラーメッセージが返されなかった場合は、次の手順で説明しているように古 いパッケージを削除する必要があります。

2. スーパーユーザーでログインして、次のコマンドを入力します。パッケージ名の部分 は、削除するパッケージ名に置き換えます。

# **pkgrm** パッケージ名

#### 新しい各言語対応パッケージのインストール

新しい各言語対応パッケージのインストール方法については、『Sun Management Center 3.5 インストールと構成ガイド』を参照してください。

## <span id="page-15-0"></span>サポートされないモジュール

Sun Management Center 3.5 製品に付属している動的再構成 (DR) モジュールは、 ワークグループサーバーシステムでは機能しません。Sun Fire V880 上での DR に関 するコマンドの実行についての詳細は、13 ページの「[Sun Fire V880](#page-16-0) 用の 動的再構成 (DR) [モジュール」を](#page-16-0)参照してください。

## <span id="page-15-1"></span>プラットフォーム別の注意事項

この節では、ワークグループサーバーマシン別の情報を提供します。

#### <span id="page-15-2"></span>Sun Enterprise 450 拡張ドライブ

Sun Enterprise 450 サーバー用の 8 ベイ記憶装置拡張キットを 1 または 2 台注文した か、取り付けた場合、追加したディスクを物理表示するには、ok プロンプトから disk-led-assoc パラメタを設定する必要があります。この設定は、拡張用のバッ クプレーンとドライブが工場で取り付けられた場合も行う必要があります。8 ベイの 記憶装置拡張キットの取り付け方法とパラメタの設定方法は、『Ultra Enterprise 450 サーバーユーザーマニュアル』(Part No. : 805-0532-10) で説明しています。「8 ベイ 記憶装置の拡張オプションの取り付け」の節の末尾の説明を参照してください。

『特記事項 : Sun Ultra 450、Sun Enterprise 450』(Part No. : 805-5560-10) にも、パラ メタの設定に関する説明が記載されています。このマニュアルは、Solaris では、Sun Hardware Supplement CD に収録されています。また、Web サイト、 docs.sun.com から入手することもできます。

### <span id="page-16-0"></span>Sun Fire V880 用の 動的再構成 (DR) モジュール

注 – Solaris オペレーティング環境のバージョン 8 以降では、動的再構成 (DR) がサ ポートされています。

Sun Fire V880 用の動的再構成 (DR) モジュールを読み込むと、そのモジュールが Sun Management Center 3.5 のメインウィンドウの「ハードウェア」タブに表示され ます。

動的再構成 (DR) 操作を行うには、変更する値上でマウスの右ボタンでクリックし て、新しい値を選択します。このときに表示されるメニューの下部は可能な DR 操作 の全一覧です。選択した値に対して行える DR 操作がない場合、メニューには何も表 示されません。メニューから DR 操作を選択すると、確認ウィンドウが表示され、操 作が完了するまで開いたままになります。

DR 操作が受け付けられるのは、「受容装置」および「占有装置」の列です。

注 – PCI カードを再構成するにあたっては、前もってそのカードが DR 操作に対応 していることを確認してください。DR に対応していない PCI カードに対して DR 操 作を行わないでください。今回のリリースでは、CPU モジュールの動的再構成は実 装されていません。

## <span id="page-16-1"></span>Sun Ultra 5 ワークステーションに対するエージェ ント更新の利用

エージェント更新 (Agent Update) ユーティリティを使用して、Sun Ultra 5 ワークス テーション上の Sun Management Center 3.5 エージェントを更新すると、更新後に ワークステーションが自身を Sun Ultra 10 として定義することがあります。この場 合、Sun Management Center のウィンドウのアイコン表示と物理表示が、Sun Ultra 5 ではなく Sun Ultra 10 として表示されます。

適切なアイコン表示と物理表示が行われるようにするは、以下の操作を行います。

- 1. システムプロンプトで es-stop -a コマンドを入力します。
- 2. 以下の cd コマンドを入力することによって /var/opt/SUNWsymon/platform ディレクトリに移動します。

% **cd /var/opt/SUNWsymon/platform**

- 3. お好みのテキストエディタを使用して、このディレクトリにある platform.prop ファイルを開きます。
- 4. UltraModel=10 の行を UltraModel=5 に変更します。
- 5. ファイルを保存します。
- 6. システムプロンプトで es-start -a を入力し、Sun Management Center エージェ ントを起動しなおします。

# <span id="page-17-0"></span>バージョン 3.5 での新しい規則

Sun Management Center 3.5 ソフトウェアには、2 つの構成リーダーモジュールが含 まれています。1 つは Sun Ultra、Sun Enterprise、Sun Fire 280R サーバーのサポー ト用、 もう 1 つは Sun Fire 280R/V480/V880 サーバーのサポート用です。

# <span id="page-17-1"></span>Sun Management Center からの RSC ソ フトウェアの起動

Sun Management Center では、Sun Management Center ブラウザから Sun Remote System Controller (RSC) ソフトウェアを起動することができます。RSC は、サー バーを遠隔監視、制御したり、システムで問題が発生した場合に電子メールあるいは ポケベルでそのことを通知するアラームを設定したりするための機能です。

RSC はRSC カードとその付属 RSC ソフトウェアで構成されています。一部の VSP High-End Entry サーバー (ワークグループサーバー) には、RSC カードが内蔵されて います。RSC ソフトウェアとの対話には、サーバーとの telnet 接続を利用したコマ ンド行インタフェース (CLI) と、グラフィカルユーザーインタフェース (GUI) 形式の どちらでも利用できます。

注 – Sun Management Center から RSC GUI を起動するには、Sun Management Center コンソールを実行しているマシンに SUNWrscj がインストールされている必 要があります。このパッケージをまだインストールしていない場合は、RSC 製品の Web ページ (http://www.sun.com/servers/rsc.html) からダウンロードし て、インストールできます。

Sun Management Center ブラウザから RSC を起動する手順は以下のとおりです。

1. 監視するサーバーのアイコンをクリックします。

2. 「ツール」メニューから「Launch Remote System Control (RSC)」コマンドを選択 します。

「Launch Remote System Control (RSC)」ダイアログボックスが表示されます。Sun Management Center はサーバーの RSC カードのホスト名または IP アドレスを特定 しようとします。この特定に成功すると、「RSC Hostname or IP」フィールドにそ の情報が表示されます。この情報が表示されないか、別の IP アドレスを使用する場 合は、このフィールドに手動で入力することができます。

3. RSC GUI (インストールされている場合) か Telnet を選択します。

GUI がインストールされていない場合は、GUI が使用不可能であることを示すメッ セージがダイアログボックスに表示されます。この時点で GUI ソフトウェアパッ ケージをインストールしてから次に進むか、telnet を使用して RSC に接続すること ができます。

4. RSC に接続する場合は、「Launch RSC」をクリックします。

RSC についての詳細は、Sun Remote System Controller のマニュアルを参照してく ださい。